## **Web Programming Web #8 – Website Menu**

Objective: Create a website using rollover menus

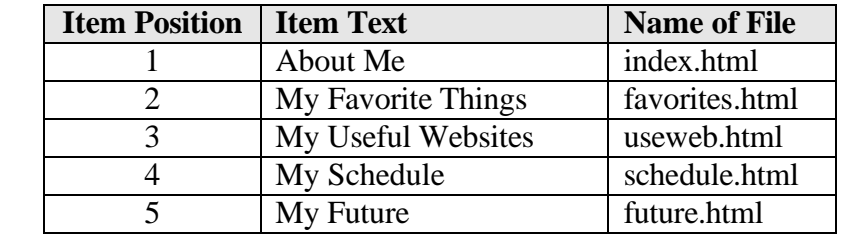

You need to create the banner and menu along with the files that will eventually contain information:

- 1. In your Web folder, create a folder titled *first\_last\_web\_8.* Copy all of the files from your *web\_lesson\_8* folder and paste them in your *first\_last\_web\_8* folder
- 2. First, you need to find your own "logo" to replace *mr\_yuk.png*. Download your logo file and save it to your *first\_last\_web\_8* folder. Remove *mr\_yuk.png* from your *first\_last\_web\_8* folder.
- 3. You should now edit the *index.html* file in your *first\_last\_web\_8* folder and replace *mr\_yuk.png* with the name of your logo file. You should also change the alternate text (alt) to be something that describes your logo. Look at the file in a browser. If the logo is too big, add the bold text to the  $\langle img \rangle$  tag:

<img src="your logo" alt="describe your logo" **height=**"**25px**" />

- 4. Once you like the way the banner looks, edit each of the other files (favorites.html, useweb.html, schedule.html, and future.html) and change the  $\langle$ img $>$ tag in the banner so that all 5 html files have the exact same banner with your logo instead of Mr. Yuk.
- 5. The rest of the changes should be done in *web8.css*:
	- a. Find a background image to use instead of *pattern\_089.gif*. Download this image to your *first\_last\_web\_8* folder. Delete *pattern\_089.gif* from your *first\_last\_web\_8* folder. Change *web8.css* so that your image is used as the background.
	- b. Now, change the colors in *web8.css* so that they match your background image. When you are finished, the only color that should remain from the lesson is the white background for the content (the area under the menu). All other background colors, colors, link colors, hover colors, and current page colors should have changed to match your background.
- 6. Validate all 5 html files at the HTML validator only. You do not validate the html files using the CSS validator.
- 7. Validate *web8.css* at the CSS validator only.
- 8. Compress your *first\_last\_web\_8* folder and turn it in in the usual manner